# **Handleiding 4 in 1 Flashdrive**

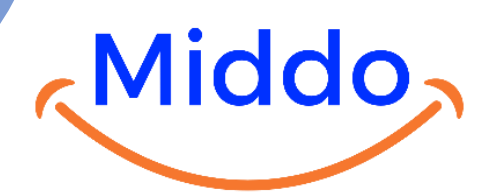

### Inhoud

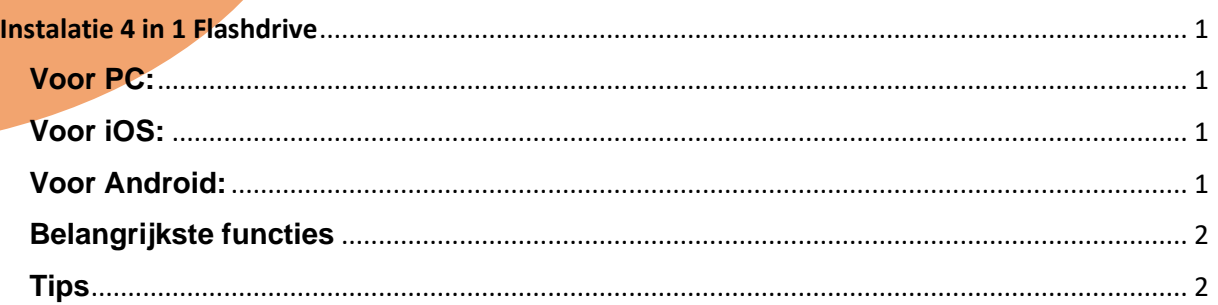

### <span id="page-0-0"></span>Instalatie 4 in 1 Flashdrive

#### <span id="page-0-1"></span>**Voor PC:**

Sluit de USB-poort aan op je computer of laptop. Er zal automatisch een pop-up tevoorschijn komen en anders vind je de Flashdrive bij 'Deze PC' waar je ook je lokale schijf vindt.

#### <span id="page-0-2"></span>**Voor iPhones:**

- 1. Wanneer je de flashdrive voor de eerste keer aansluit, zal er een verzoek verschijnen om de app "Y-DISK" te installeren. Scan hiervoor de QR code op de verpakking of onderaan deze handleiding. Of je wordt hier direct naar doorverwezen.
- 2. Als er geen pop-upbericht verschijnt, download dan de "Y-DISK" app via de QR code op de verpakking of onderaan deze handleiding.

**LET OP!** We krijgen veel e-mails dat de aansluiting niet lukt, het is belangrijk voor iPhone dat de USB-A kant naar beneden wijst wanneer je de flashdrive erin stopt. (**Zie afbeelding onderaan deze handleiding).**

Het overzetten van foto's vanaf je Macbook naar de 4-in-1 Flashdrive kan als volgt:

- 1. Hiervoor is een MacBook adapter nodig.
- 2. Sluit de USB-poort van de 4-in-1 Flashdrive aan de Macbook adapter.
- 3. Open het programma 'Foto' op je Macbook.
- 4. Selecteer de foto's die je wilt overzetten.
- 5. Sleep de geselecteerde foto's naar het pictogram van de 4-in-1 Flashdrive op je bureaublad of in de app.

Opmerking: Zorg ervoor dat de 4-in-1 Flashdrive correct is aangesloten op je Macbook en herkend wordt als een externe opslag.

#### <span id="page-0-3"></span>**Voor Android:**

Geen app-installatie vereist. Volg gewoon de onderstaande stappen:

1. Sluit de USB-C of Micro-USB-poort aan op je Android-telefoon en ga naar de map 'Mijn bestanden'. Je kunt nu foto's verplaatsen of kopiëren.

Als je apparaat de flashdrive niet vindt:

## **Handleiding 4 in 1 Flashdrive**

<span id="page-1-0"></span>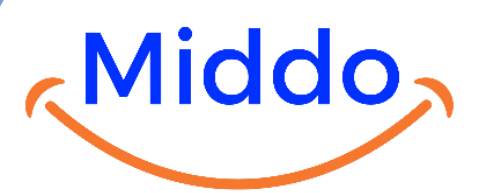

- 1. Ga naar de instellingen van je Android-telefoon en schakel de OTG-verbinding in.
- 2. Bekijk eventueel deze video:<https://www.youtube.com/watch?v=cArA7Y4-230>

(Let op! De OTG verbinding is meestal niet nodig.)

#### **Belangrijkste functies**

- 1. Bestandsverkenner: Houd ingedrukt om bestanden te selecteren die versleuteld moeten worden. Klik op het "slotpictogram" onderaan en stel je wachtwoord in. De bestanden worden automatisch opgeslagen in de "Beveiligde map".
- 2. Bestandscompressie: Houd het gecomprimeerde bestand ingedrukt en klik op "uitpakken" om het gecomprimeerde bestand te bekijken.
- 3. Video's afspelen: Open de "Mijn video" sectie om video's af te spelen en ondertitels toe te voegen.
- 4. Bestandsoverdracht: Selecteer foto's, video's, muziek en documenten die je wilt overzetten in de "Mijn" sectie. Klik linksonder om ze naar de USB-app of smartphone te kopiëren.
- 5. Back-up: Ga naar de "Back-up" sectie om contacten te back-uppen/herstellen en foto's te exporteren.

#### <span id="page-1-1"></span>**Tips**

- Let op! Als je veel bestanden hebt (1000+) is het beter om het in delen over te zetten.
- De flashdrive kan je verschuiven voor verschillende aansluitingen.
- De geheugenkaart is al in het product geïnstalleerd. Open de flashdrive niet.
- Heb geduld bij het maken van de verbinding of probeer het opnieuw als er geen verbinding met je apparaten is.
- Let op de juiste richting van de USB-A, Micro-USB & Lightning aansluiting voor de juiste verbinding.
- Download veilige video's, afbeeldingen en bestanden van internet naar de flashdrive om verspreiding van virussen of Trojaanse paarden te voorkomen die schade aan je gegevens kunnen veroorzaken.
- Raadpleeg de "Functionele instructies" in het "Instellingen" gedeelte van de app voor meer functies.

## **De APP is alleen nodig voor iPhone, scan onderstaande QR**

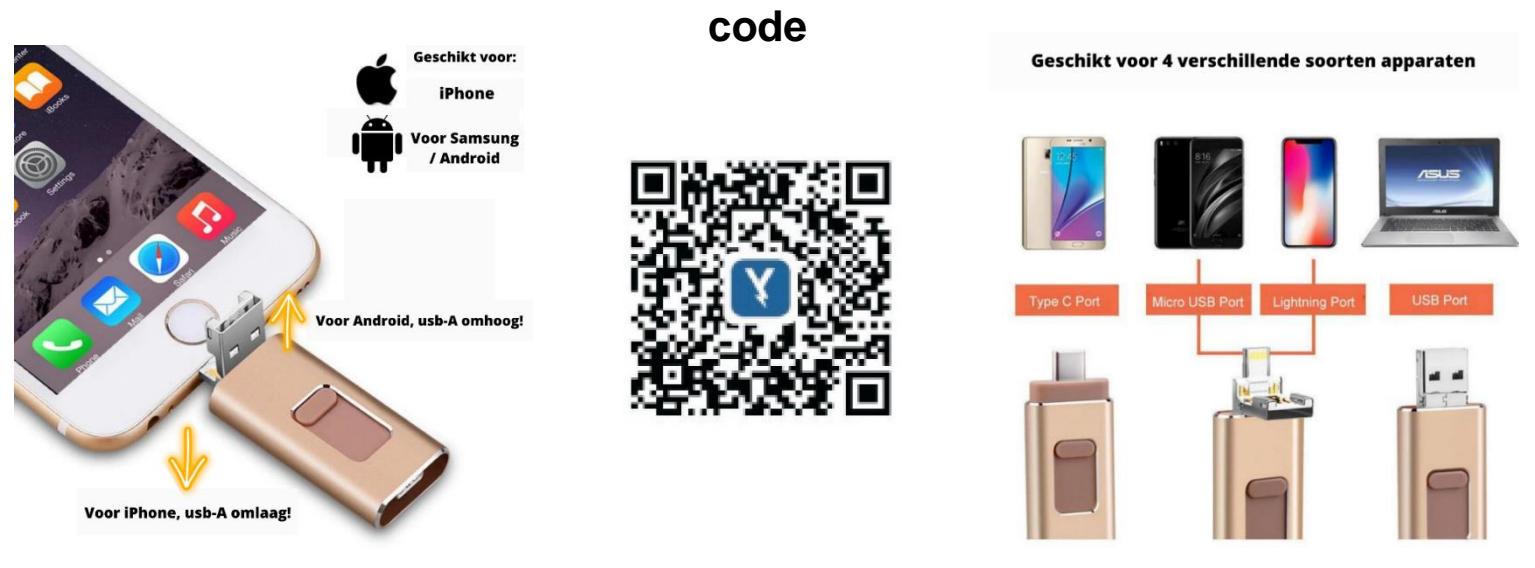

Het kopiëren van deze content is een overtreding van de wet en kan resulteren in een DMCA Takedown.